# Teaching Chrome Browser

Andrea Fey June 2, 2020

## Agenda

- What is a browser?
- Using Chrome browser
- Exercise ideas for teaching
- Extensions and translations
- Assessing quality of articles on the internet
- **•** Browsing safety

### What is a browser?

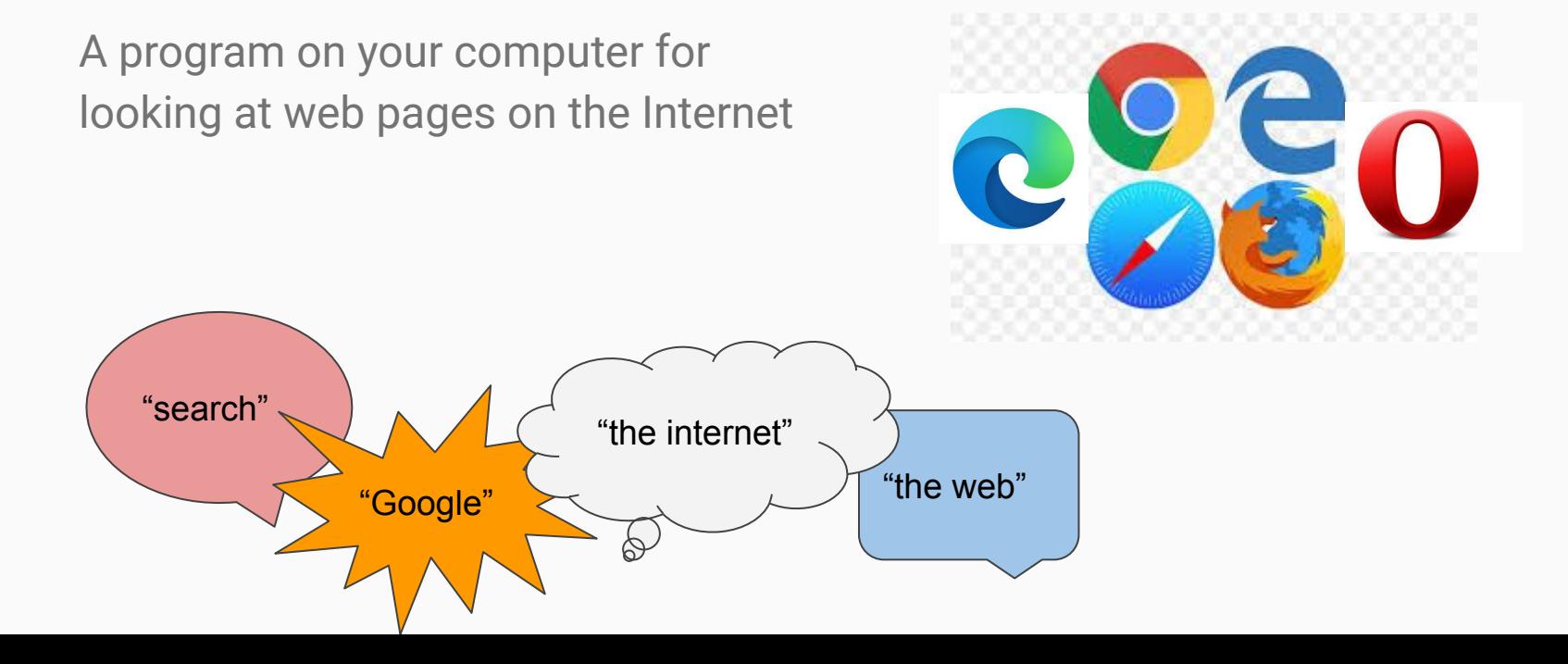

### Downloading Chrome

<https://www.google.com/chrome/>

It's free!

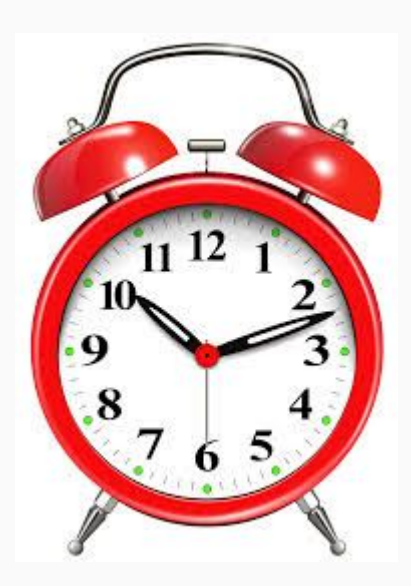

### Parts of a browser

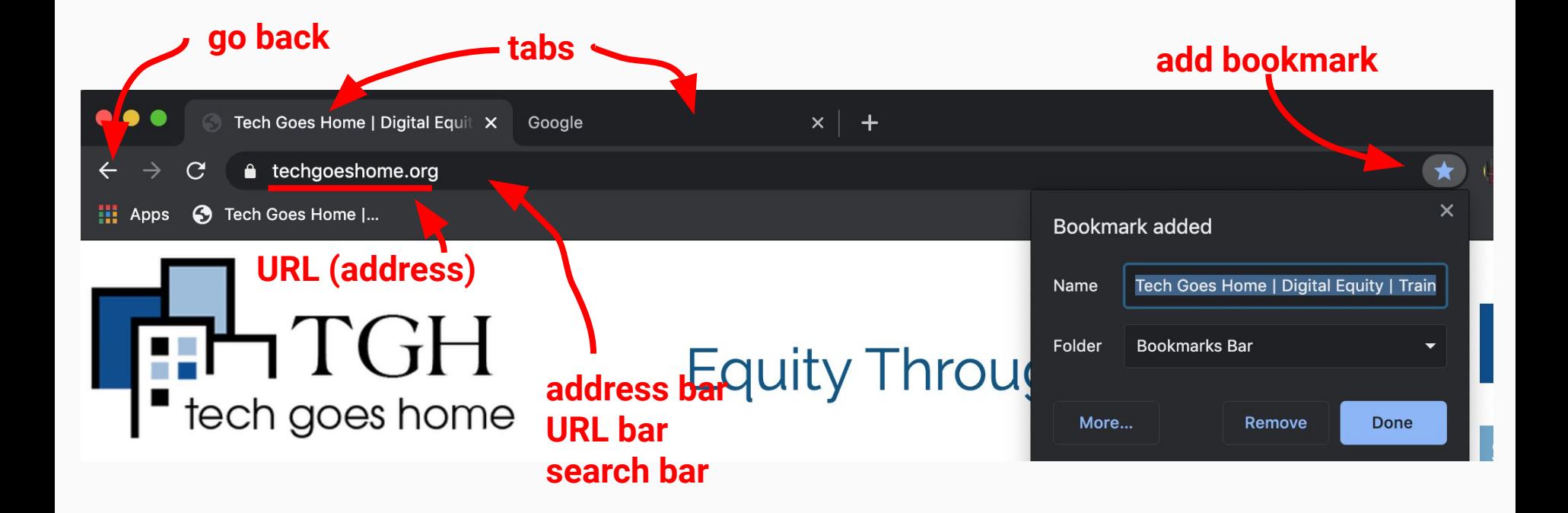

### Search & Autocomplete

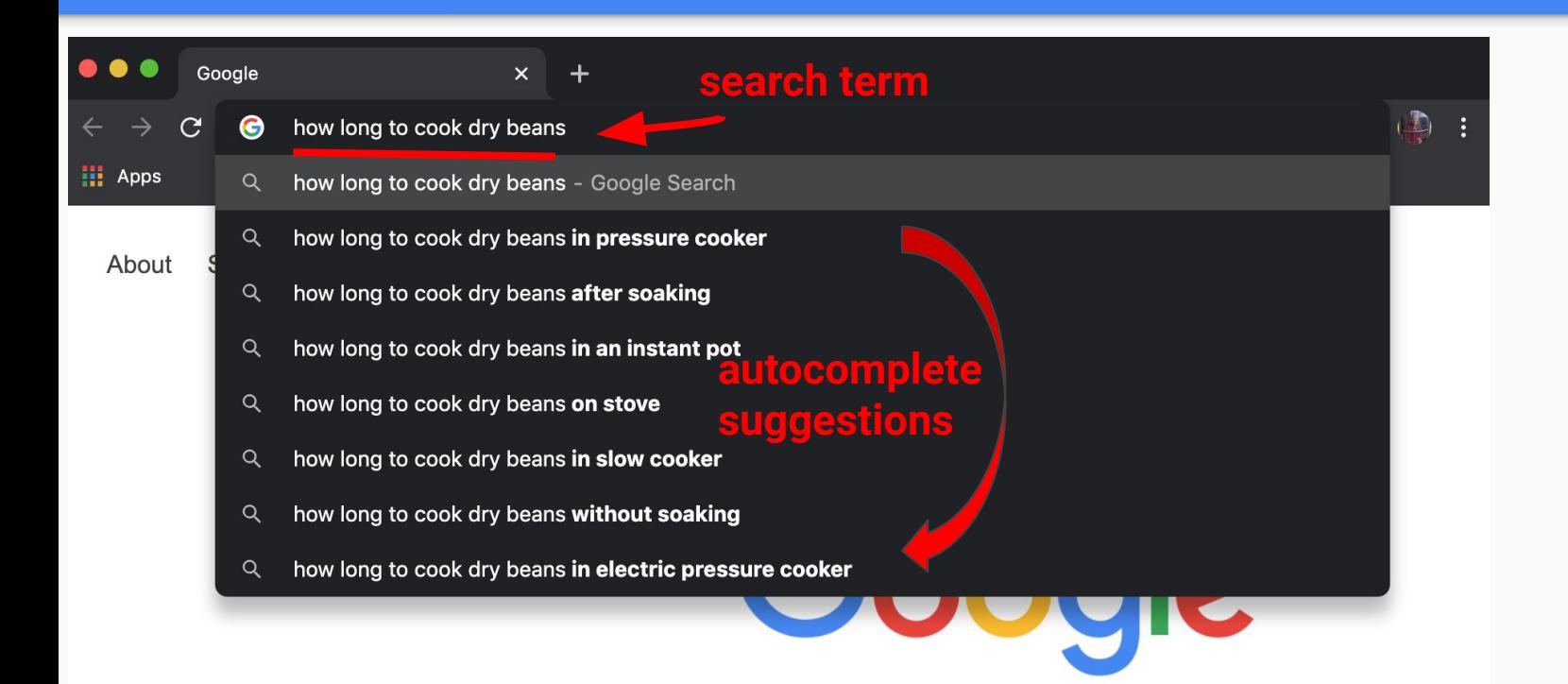

### Search Results

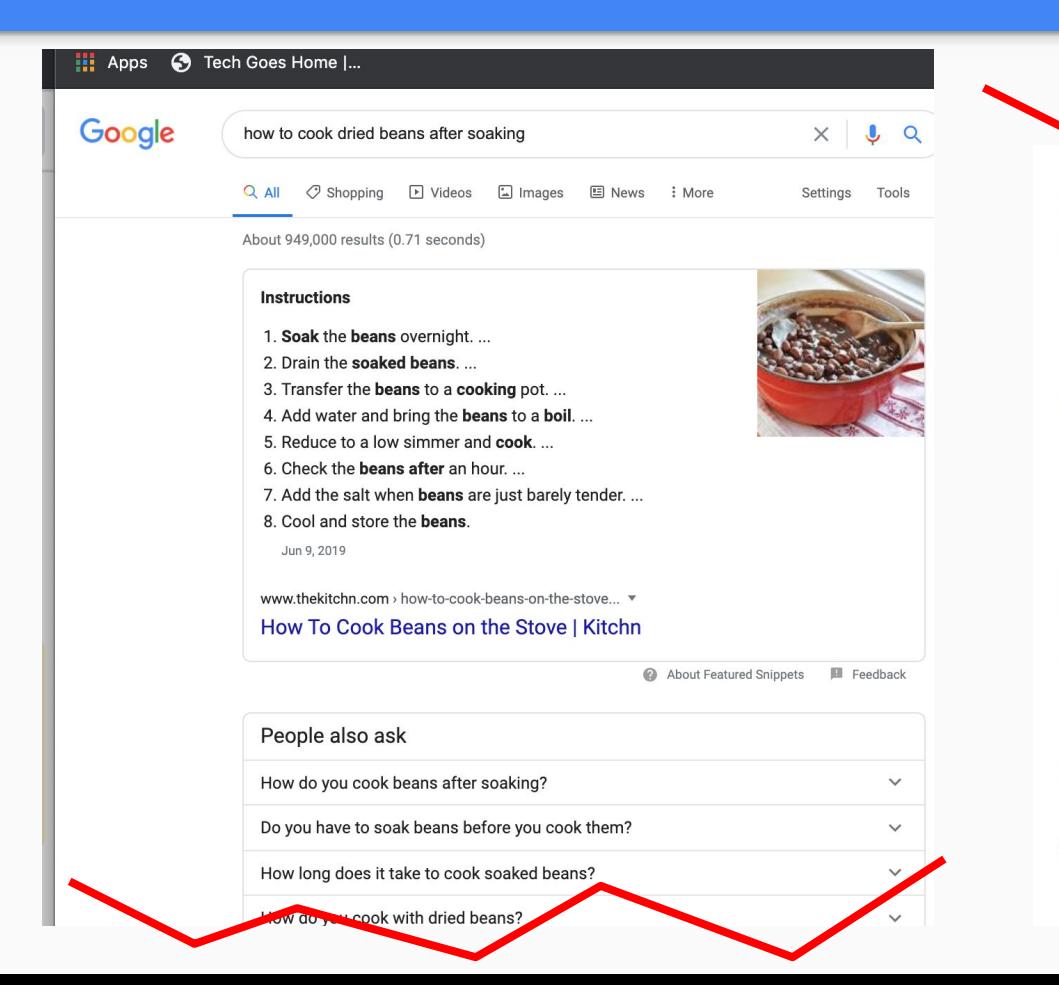

#### www.bonappetit.com > story > how-to-cook-dried-beans "

#### How to Cook Dried Beans (the Tastiest Beans of All, if You Ask ...

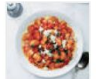

Oct 23, 2017 - Just put those beans in a pot, cover them with water, bring them up to a boil, and then cover the pot and turn off the heat. Let them sit for at least a half an hour in the hot water, drain them, and go from there.

#### food.unl.edu > cooking-drv-beans-scratch-can-be-quick \

#### Cooking Dry Beans from Scratch Can Be Quick - UNL Food

If you've avoided cooking dry beans from scratch because "it takes too long," ... All it takes is a little planning ahead for a time to soak the beans and a time to ... after beans are cooked as these foods can prevent beans from becoming tender.

cooking.nytimes.com > quides > 21-how-to-cook-beans ▼

#### How to Cook Beans - NYT Cooking

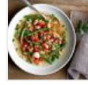

Rinse well, then cover with cold water and soak for 6 hours or overnight. Transfer beans to a soup pot and add water to cover by 1 inch. Add onion, bay leaf and bacon and bring to a boil. Reduce heat to a bare simmer, partly cover pot with lid, and cook for 1 hour, stirring occasionally.

www.epicurious.com > expert-advice > soaking-salting-dr...

#### How to Cook Beans (and All the Myths You Should Ignore ...

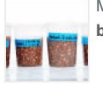

Mar 25, 2020 - The soaked beans finished cooking first-but the unsoaked pinto beans ... After our first test, this myth became a moot point-if you don't soak ...

### Opening Chrome, tabs, and windows

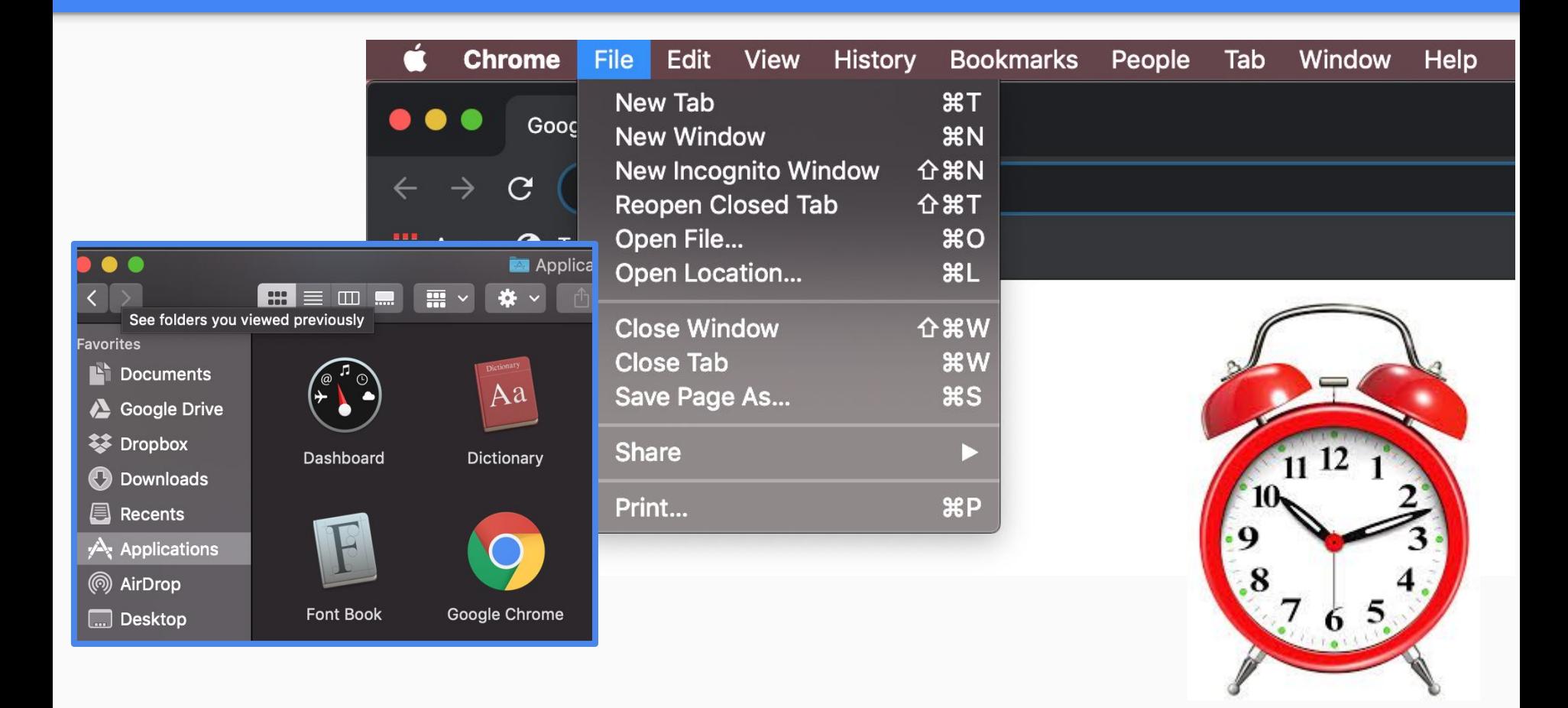

### **Exercises**

- Search for banana bread recipes
- Click on a link
- Navigate back to your search results
- Open a link in a new tab
- Use the scroll bar to scroll to the bottom of the browser window
- Close the window and return to your search results
- Open another link in a new window
- Make the text larger. Set it to the size you prefer (even if that's back to the size it was originally.)

### **Other exercise ideas**

- Open another link in a new window
- Resize the window so you can see it next to your search results
- Save the window to look at later (create a bookmark).
- Open a new incognito window from your original search results
- Close Chrome

### Chrome menu

We're going to look at just a few of these today:

- Zoom
- Clear Browsing Data
- Extensions

Feel free to explore the others!

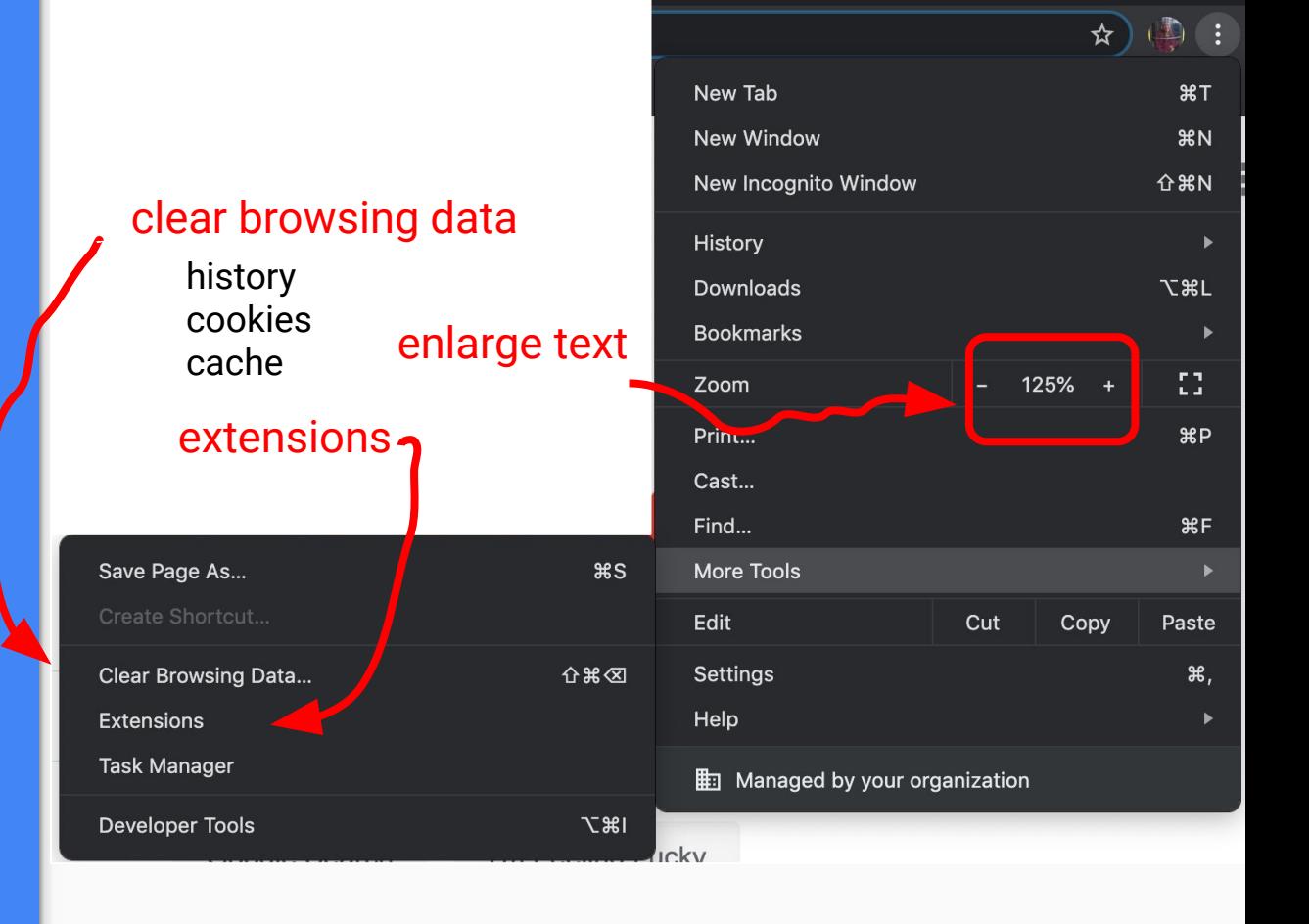

### **Extensions**

- Password manager, either LastPass or OnePassword
	- You can also safely use Chrome to remember your passwords
- **Google Translate**
- AdBlock Plus
- Google drive offline
- Google dictionary
- [https://www.pcmag.com/news/the-100-best-free-google-c](https://www.pcmag.com/news/the-100-best-free-google-chrome-extensions) [hrome-extensions](https://www.pcmag.com/news/the-100-best-free-google-chrome-extensions)

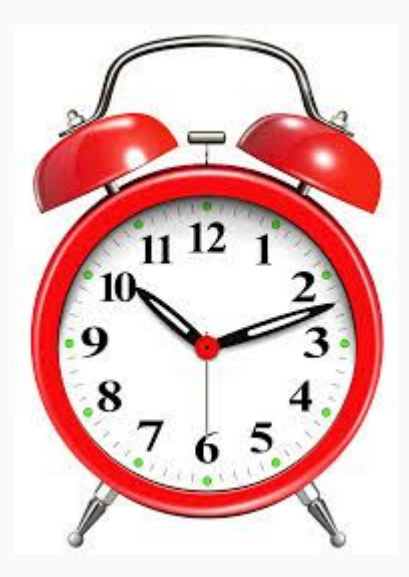

## Google Translate

- Visit [translate.google.com](https://translate.google.com/) to generate written or verbal translations
	- Over 100 languages!
- Go to any web page written in a language different than your main language settings. Chrome will offer to translate the page into another language and remember your settings.
- Use the Google translate extension to translate specific words
- Google Lens on your phone
- Leo dictionary (and likely others!)

## Logging in & using incognito

- Logging in to the browser with your Google account
	- Saved passwords
	- Extensions available
	- Bookmarks
	- Browsing history
- **Incognito**
- Guest mode

## Assessing truth and accuracy

- Not everything you read on the internet is true
- Identify trusted resources
	- New York Times
	- Mayo Clinic
	- The Guardian
	- Snopes
- Understand where the information comes from
- **[Critical Thinking Cheatsheet](https://cdn2.hubspot.net/hubfs/452492/critical-thinking-cheatsheet-tmb.png?utm_campaign=Recomendo&utm_medium=email&utm_source=Revue%20newsletter)**

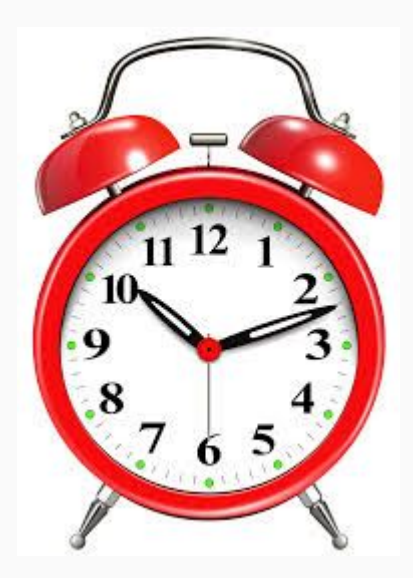

### Browser security

- Passwords
- Popup blocker
- Flash player not active by default
	- WARNING: fake flash player downloads contain malware
- Insecure site warnings
- **Https safe browsing warnings**
- **Extension security**
- Download updates automatically

## When things go wrong

- I can't get the internet
- I click on a link and nothing happens
- I'm getting an error on a web page
- A web page that I expect to work is behaving strangely

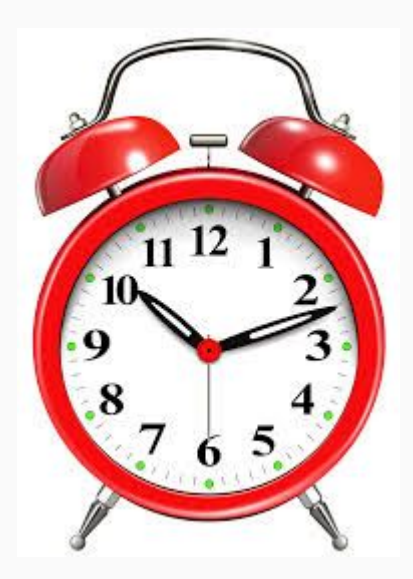